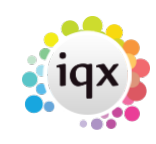

## **Search results and bookings**

- From a search list you can **drag-and-drop** a candidate onto the Placement or Shortlist view in a booking.
- Ensure both the **People search** and the **Booking** are open. You can then drag your selected candidate on to the booking.

[Search tab](https://iqxusers.co.uk/iqxhelp/doku.php?id=ug9-1). [Saving People Search results](https://iqxusers.co.uk/iqxhelp/doku.php?id=ug9-3). [Saving Search criteria.](https://iqxusers.co.uk/iqxhelp/doku.php?id=ug9-5) [Searching for vacancies from a candidate record](https://iqxusers.co.uk/iqxhelp/doku.php?id=ug9-7). [Looking for records / Keyname look-up](https://iqxusers.co.uk/iqxhelp/doku.php?id=ug9-9).

Back to [Online Users Guide](http://www.iqxusers.co.uk/iqxhelp/doku.php?id=1_online_user_guide) Back to [Searching](https://iqxusers.co.uk/iqxhelp/doku.php?id=ug9-00)

From: <https://iqxusers.co.uk/iqxhelp/> - **iqx**

Permanent link: **<https://iqxusers.co.uk/iqxhelp/doku.php?id=ug9-6>**

Last update: **2017/12/01 16:35**

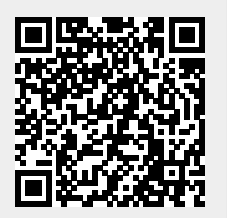